Welcome to our first 2019 coding skills course!! This etherpad is for you to take notes. The notes will be stored to the event page after/during the workshop! Use the chat window for chatting offline.

All links and notes will be shared through the event page: https://indico.mpi-cbg.de/event/135/timetable/#20190114

Please download and expand this zipfile:

 http://swcarpentry.github.io/shell-novice/data/data-shell.zip Current course material: https://swcarpentry.github.io/shell-novice/

 /Users/wiegand /Users/love /home/danils cd /c/Users/blee /Users/poser /Useqq rs/hpetzoldls -F

/Users/victoriayan /Users/fberndt /Users/dsaha/Desktop/data-shell /Users/Johannes/Desktop/data-shell /home/steinbac /c/Users/vinograd/Documents/data-shell/data-shell /c/Users/kellerp /Users/dsaha/Desktop/data-shell /home/rhaase/ /mnt/c/User/Cedric/Documents/GitHub/MPI-CPG/data\_analysis/data-shell/data /Users/guhr /Users/janosch

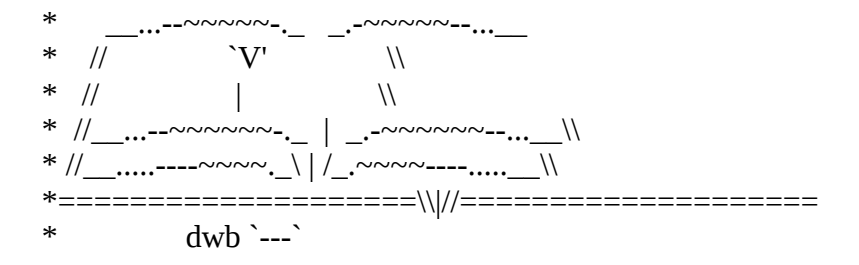

lscd - change directory

Unix/Linux commands http://cheatsheetworld.com/programming/unix-linux-cheat-sheet/

clear CTRL-L TAB - tab completion,  $arrow up/down = recall$  last commands

mkdir - make directory

https://wiki.mpi-cbg.de/compdoc/Filenames

nana  $yes = 0 bytes$ Stephan Janosch: yes blank text file, 0 bytes, empty file, 0 bytes yes 0 bytes

Use touch to check if you are allowed to write to a folder

rm - remove

sudo rm -rf / <<-- DON't do this. It will delete your whole file system. Also stuff of your colleagues if the filerserver is mounted. ?? Actually, who wrote this here?

Day1, morning feedback:

(green)

- I liked the clear explanations of the commands to use in terminal. Very useful!
- Alles is gute!
- interactive learning,+2
- very detailed explanations
- everything
- using terminal and command lines
- certain shortcuts
- never used touch or nano
- already knew except for some flags like 'ls -a'
- really good step-by-step intro
- cp & mv can commands can change filenames
- I learned some new bash commands
- moving through directories
- like the setup
- (red)
- need more time
- moving/copying files, +1
- maybe a bit faster, +1
- mv/cp a bit too fast
- risk of overwriting files

\*Day1 after lunch

ls th?sis\*/\*txt

\*Pipes and Filters

wc -l [] count lines sort [] sort file head [] show the first lines of a file tail [] show the last lines of a file; example: "tail -n 1 sorted-lengths.txt" gives you the last line

cat text1.txt > overwrittenFile.txt cat text1.txt > overwrittenFile.txt

cat text1.txt >> appendingFile.txt cat text1.txt >> appendingFile.txt

CTRL a - go to beginning of line CTRL e - go to end of line

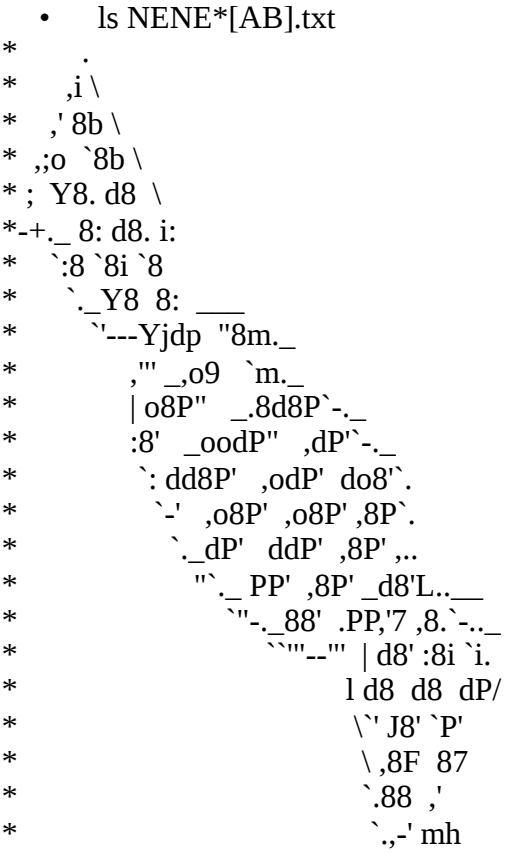

OPEN MIULTIPLE FILES WITH NANO open nano with: nano -F <filename> CTRL+R opens a second, third, .. file ALT+, and ALT+. allows you to switch between files

if you want to remember which cool things you did recently with the grep command run history | grep grep

Day1, afternoon feedback:

(green)

- covered a good spread of functions and gave each the appropriate amount of attention

- good overview, nice sessions today

- how to organize files with wildcards, pipes and loops

- peter's way of teaching

- questions with 4 answers

 - so many tools, I learned today. Many of my crapy scripts are oboslete now because I can do everything simply from the command line now

- I liked the examples, +1

- I liked it all, +1

- got a good idea what can be done with tools, pipes, filters and loops

- very in depth

(red)

- a bit fast, but I will review your detailed notes

- too fast for me, need to spend more time on it individually

- the afternoon is quite packed

- not sure what is the most elegant way with real filesets

- grep/find could have been introduced earlier

- too slow to cover all material

(red)